## Children and Young People

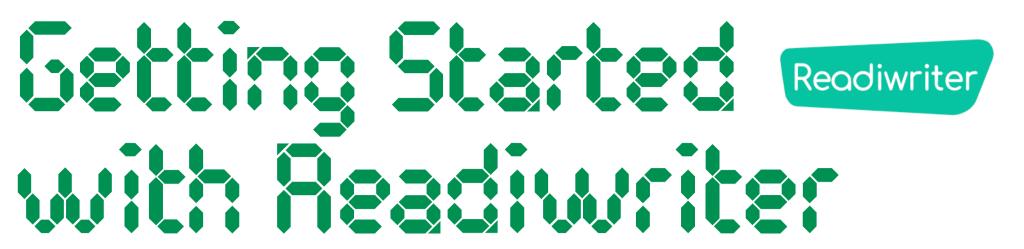

For now, we will be learning together online. To help you practise your spelling, your teacher will assign word lists for you to practise using Readiwriter Spelling. Here are some tips to help you get started.

## I. Logging In

Click here to head to the Readiwriter website.

Enter the username and password shared by your teacher.

Afterwards, click 'Sign in'.

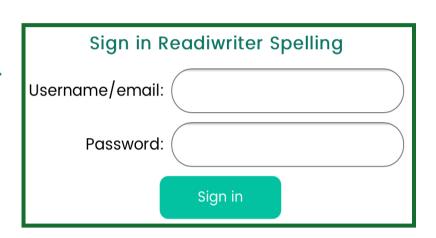

## 2. Finding Your Way Around

3. Click 'Feedback' on a Friday to check how you got on over the course of the week.

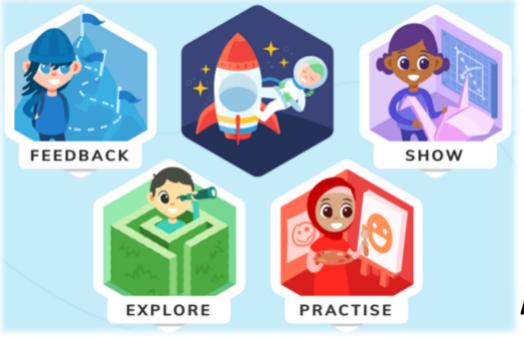

2. Visit 'Practise' and 'Explore' to choose from a selection of activities and games that will help you to improve your spelling and earn certificates.

For more information about Readiwriter and all of the features that you can explore, check out their Quickstart Student Demo here.

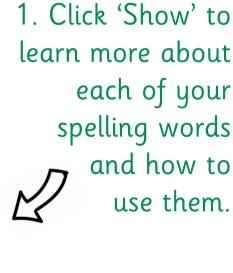

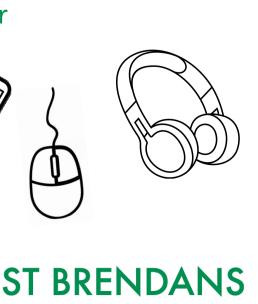

PRIMARY&NURSERY